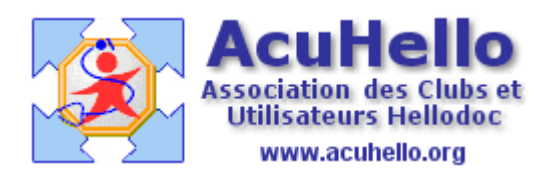

le 28 août 2006

## **Le classement des courriers sous Hellodoc**

Il est possible de classer les courriers reçus ou envoyés directement dans Hellodoc. C'est d'ailleurs un des intérêts d'un logiciel médical, de pouvoir classer puis retrouver plus rapidement un courrier que dans un classeur papier.

## **Classement du courrier**

**Pour un courrier** « reçu », un clic sur l'icône « courrier », puis sélection des dates ( date de réception et date d'écriture du courrier), nom du correspondant et nature du problème…….un double-clic sur « nouveau » permet de coller le courrier qui aura été scanné ou reçu dans un maileur.

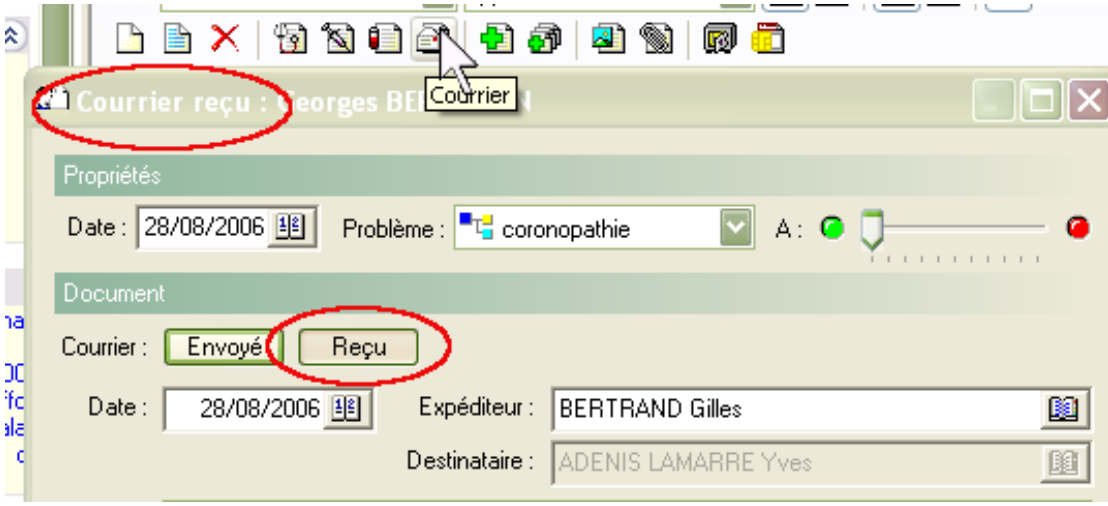

**Pour un courrier** « envoyé », la procédure est identique, il faut alors choisir un courrier-type à personnaliser, on cliquer sur « nouveau » pour tout écrire……….

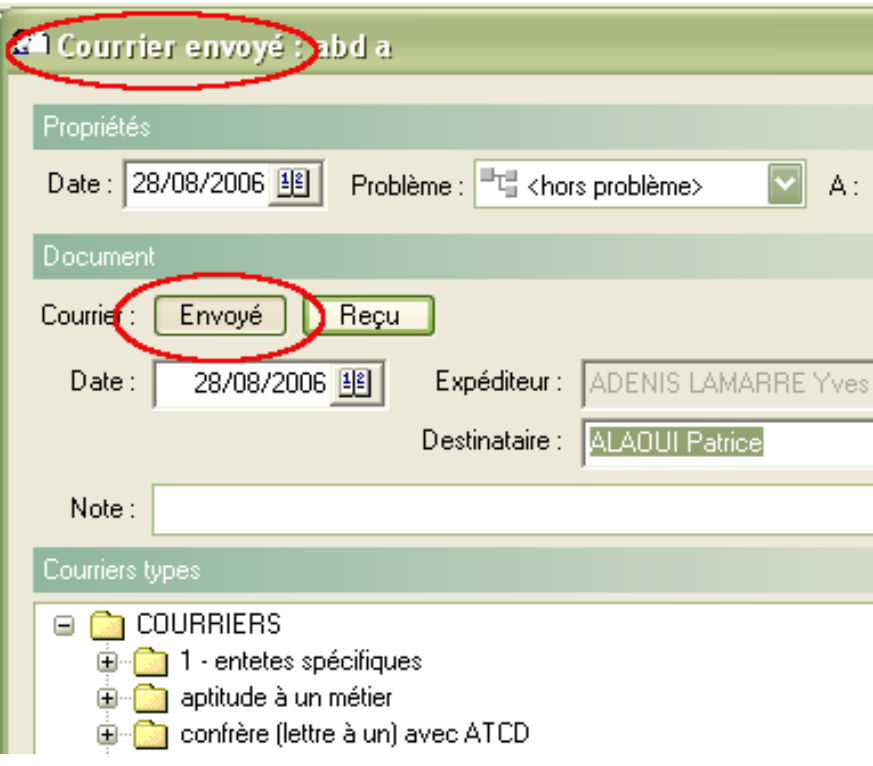

**Dans** le cas d'un courrier reçu et réceptionné dans la « boite de réception » via **HELLOCOM**, un simple clic sur « transférer dans un dossier ... comme un courrier reçu » dispense de toutes ces manipulations (sauf pour la case « problème)

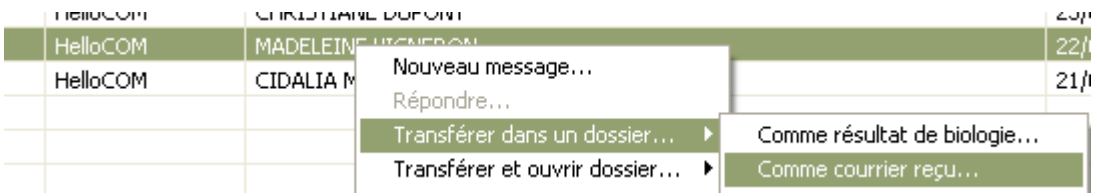

PS : **Pour un courrier manuscrit**, il est possible de le scanner, de le transformer en fichier rtf ou pdf ou autre, à ranger dans un dossier spécifique, et de le classer grâce à la méthode des « pièce-jointe ». [http://www.acuhello.org/pdf/nuls/pieces\\_jointes.pdf](http://www.acuhello.org/pdf/nuls/pieces_jointes.pdf)

Par contre, impossibilité de séparer « courriers reçus » de « courriers envoyés ».

## **Comment retrouver rapidement un courrier**

 $\Rightarrow$  par le menu « Dossier complet/partiel » on peut n'afficher dans l'historique que les lignes « courriers ».

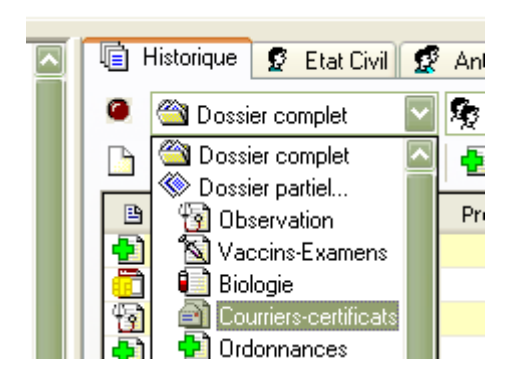

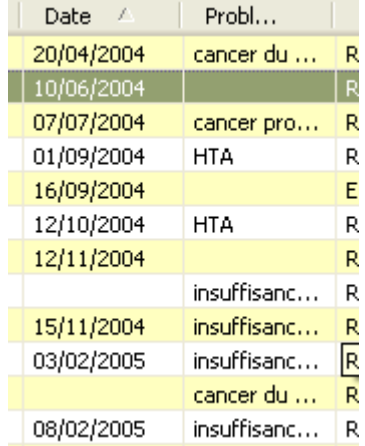

 $\Rightarrow$  dans un deuxième temps, <u>la sélection d'un « problème »</u> dans ce même menu permet de n'afficher que les courriers concernant ce problème.

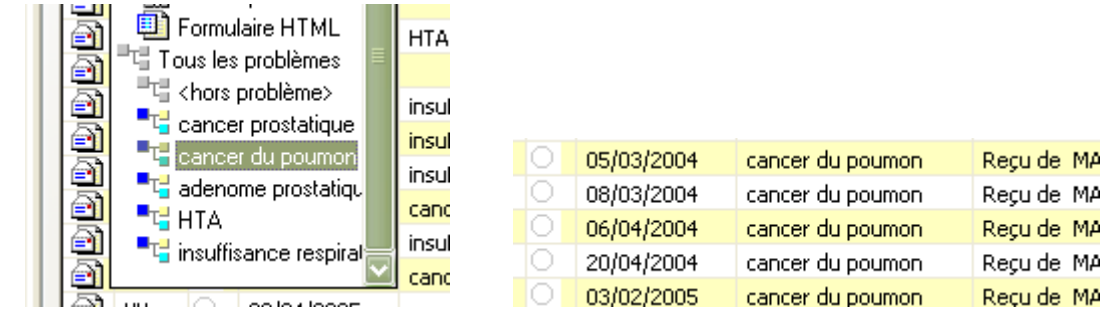

**En cas d'utilisation des « pièces jointes »,** il est également possible de rajouter pour avoir la liste « courriers » + « pièces jointes », pour tous les problèmes ou pour un seul.

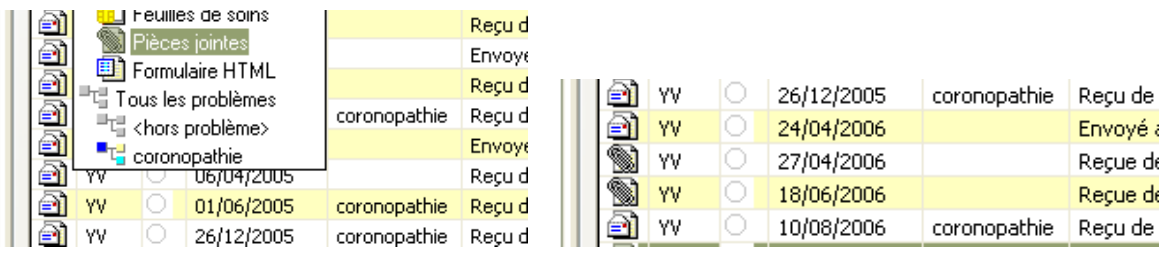

## **Pour retrouver le dossier en entier :**

Certes, il est possible de fermer le dossier et de le ré-ouvrir, mais il est plus élégant de cliquer sur « tous les problèmes » pour revenir aux courriers de tous les problèmes………

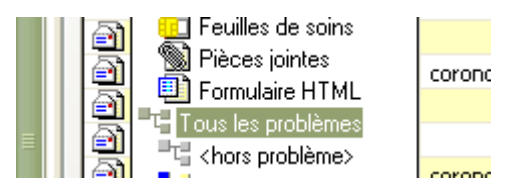

puis de cliquer sur « dossier complet » pour avoir tout le dossier affiché.

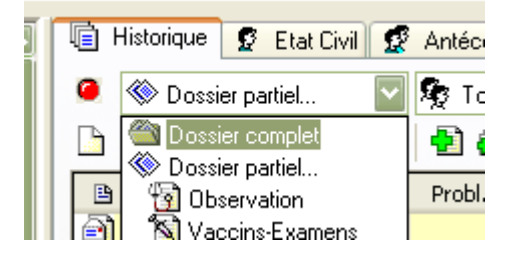

Yal